# Uputstvo za korištenje Raiffeisen mobilnog tokena

## Šta je Raiffeisen mobilni token?

Raiffeisen mobilni token je nova aplikacija Raiffeisen banke koja služi za generisanje jednokratne lozinke za identifikovanje korisnika prilikom pristupa usluzi Raiffeisen Internet bankarstvo za fizička lica, te za potvrdu prilikom izvršenja transakcija (autorizacije naloga).

Raiffeisen mobilni token je razvijen u namjeri da se korisnicima pojednostavi generisanje jednokratnih lozinki za Internet bankarstvo, a samo plaćanje učini bržim, praktičnijim i dostupnijim.

## Kako se mobilni token razlikuje od fizičkog tokena?

Mobilni token ima jednaku funkcionalnost kao i fizički token, a razlika je što je mobilni token instaliran na Vašem telefonu te za sva generisanja šifri sada možete koristiti i Vaš mobilni telefon bez nošenja tokena kao dodatnog elektronskog uređaja i brige da ćete ga zaboraviti ili izgubiti.

## Da li je korištenje mobilnog tokena sjaurno?

Mobilni token je u potpunosti siguran za korištenje. Aplikaciji se pristupa putem istih pristupnih podataka koje korisnik koristi za pristup Raiffeisen Internet bankarstvu (korisničko ime i lozinka), a za korištenje aplikacije potreban je i PIN kojeg kreira sam korisnik i koji je poznat samo njemu. Ovu univerzalnu kombinaciju potrebnih podataka za korištenje aplikacije zna samo korisnik. Podaci vezani uz prijavu se ne pohranjuju na telefonu te korisnik sam unosi PIN svaki put radi maksimalne zaštite sigurnosti, jer je aplikacija bez poznavanja korisnikovog PIN-a neupotrebljiva.

## Da li mi je potrebna internet konekcija za korištenje mobilnog tokena?

Aplikacija je dostupna u offline načinu rada što znači da nije potrebno da telefon ima pristup internetu da bi se mogla koristiti aplikacija. Pristup internetu je potreban prilikom preuzimanja i prve aktivacije aplikacije.<sup>1</sup>

## Ko može koristiti Raiffeisen mobilni token?

Raiffeisen mobilni token je namijenjen i novim korisnicima Raiffeisen internet bankarstva ali i korisnicima koji su do sada imali fizički token, jer isti jednostavno mogu zamijeniti u najbližoj poslovnici Banke. Korištenje mobilnog tokena moguće je na pametnim mobilnim telefonima sa iOS i Android operativnim sistemima.

## Zbog čega koristiti ovu uslugu?

 $\overline{\phantom{a}}$ 

Raiffeisen mobilni token Vam pruža sigurnost, ali i praktičnost, obzirom da je aplikacija instalirana na Vašem pametnom telefonu. Također, korištenje aplikacije je izuzetno jednostavno.

## Kako aktivirati uslugu Raiffeisen mobilni token?

Preduslov za korištenje Raiffeisen mobilnog tokena je ugovaranje usluge Raiffeisen internet bankarstva za fizička lica. Ukoliko nemate uslugu, možete je jednostavno ugovoriti u najbližoj poslovnici Raiffeisen banke ili aplicirati online popunjavanjem obrasca na web stranici Banke. U slučaju da se odlučite za online apliciranje, u roku od 48 sati od trenutka apliciranja kontaktirat ćemo Vas i odgovoriti na sva pitanja koja imate u vezi usluge te ćete poslovnicu posjetiti samo jednom radi potpisivania pristupnice.

Ako ste već korisnik Internet bankarstva za fizička lica i imate fizički token, isti možete predati u najbližu poslovnicu Banke a tom prilikom zaposlenik Banke će Vam pomoći u aktivaciji mobilnog tokena na Vašem telefonu.

Aktivaciju usluge Raiffeisen mobilni token možete izvršiti slijedeći korake u nastavku:

<sup>&</sup>lt;sup>1</sup> Pristup Internetu potreban je i nakon 10 iskorištenih lozinki u offline načinu rada

a. Pronađite aplikaciju na Google Play Store ili Apple Store.

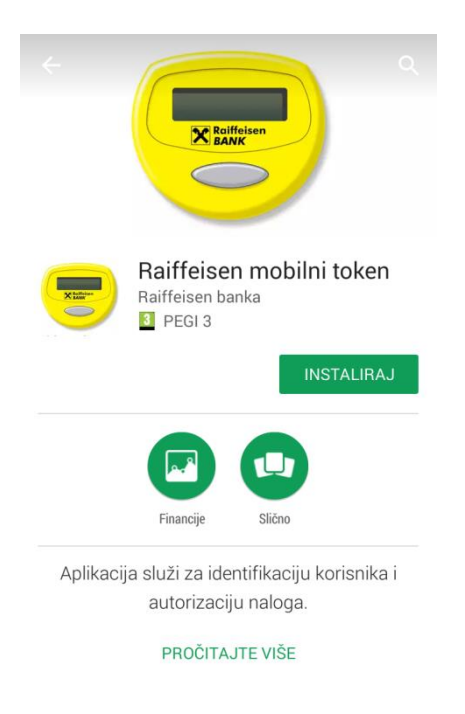

b. Izvršite download aplikacije mobilnog tokena na svoj mobilni uređaj.

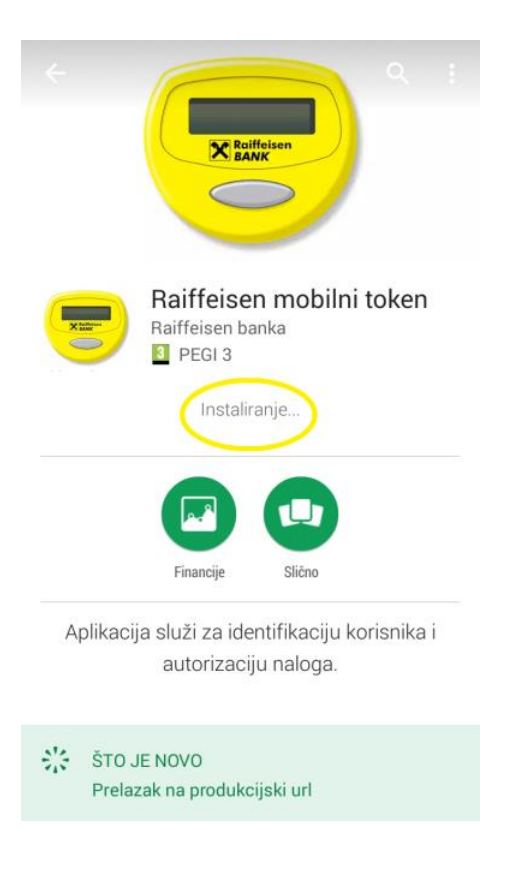

c. Prilikom prvog pristupanja aplikaciji unesite svoje podatke kojima inače pristupate Internet bankarstvu: korisničko ime i lozinku.

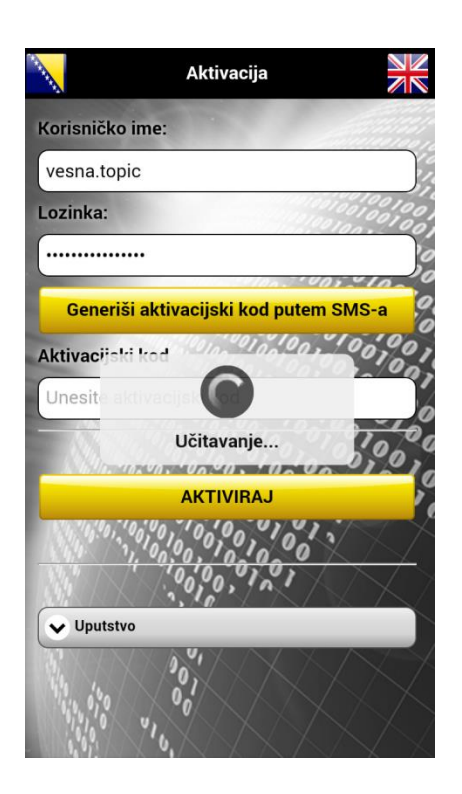

d. Da biste aktivirali aplikaciju potrebno je generisati aktivacijski kod putem SMS-a klikom na dugme "generiši aktivacijski kod putem SMS-a".

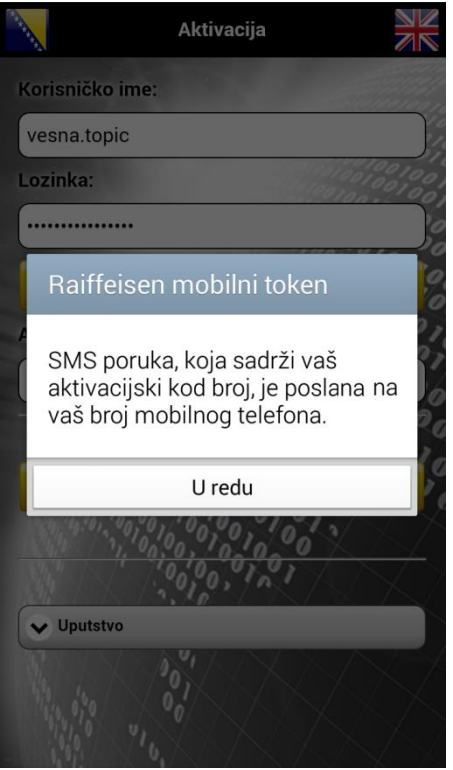

e. Jedinstveni kod koji dobijete SMS-om unosite aplikaciju te je time proces aktivacije aplikacije kompletiran.

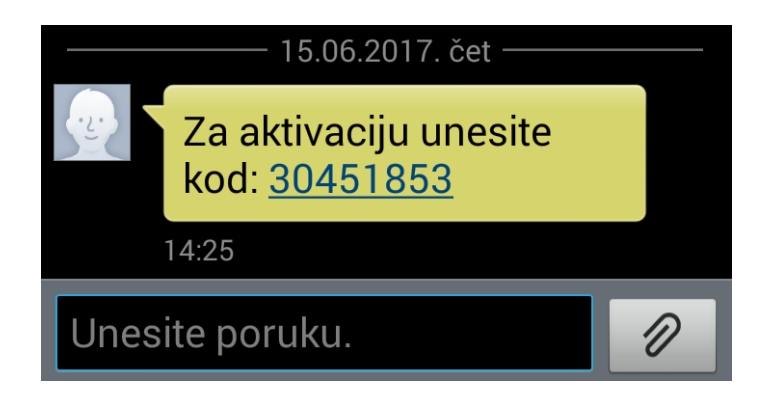

f. Sljedeći korak je kreiranje i potvrda Vašeg jedinstvenog PIN-a koji ćete koristiti za ovu aplikaciju. Imate mogućnost odabira kombinacije najmanje 4 broja po Vašoj želji (napomena: nije dozvoljeno koristiti brojeve u nizu ili brojeve koji se ponavljaju, kao što je npr. 1234; 1111 i slične kombinacije). Od Vas će biti traženo da potvrdite kreirani PIN.

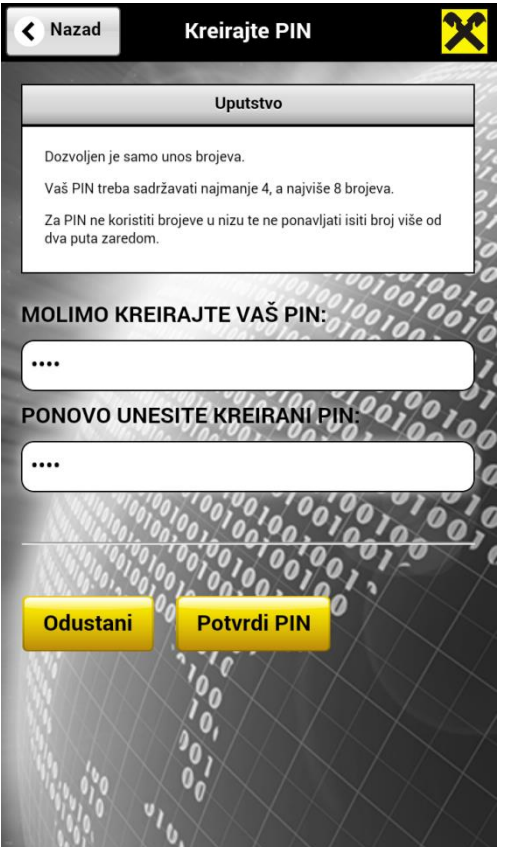

g. Nakon potvrde PIN-a, ispunili ste sve preduslove da neometano koristite Vaš mobilni token i generišete svoje jedinstvene dinamičke lozinke odabirom opcije "Generisanje dinamičke lozinke". Da biste generisali svoju dinamičku lozinku, potrebno je da svaki put unesete svoj PIN.

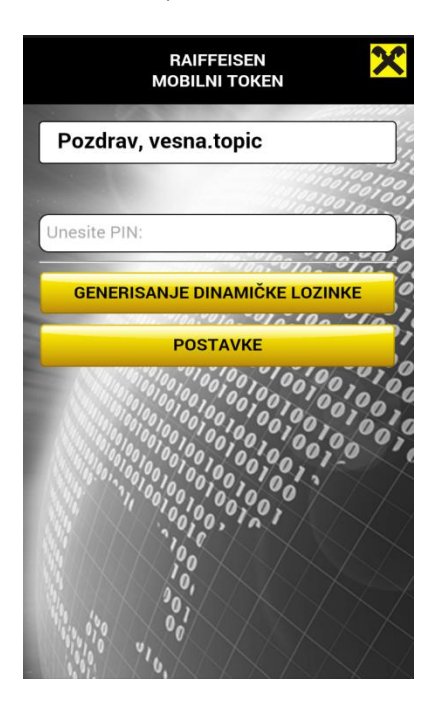

h. Na ekranu će Vam se prikazati jedinstvena kombinacija brojeva koja predstavlja Vašu dinamičku lozinku. Na raspolaganju Vam je 30 sekundi da sa dobijenom lozinkom pristupite Internet bankarstvu za fizička lica, ili ako Vam je vrijeme isteklo, jednostavno generišete novu lozinku na već objašnjen način.

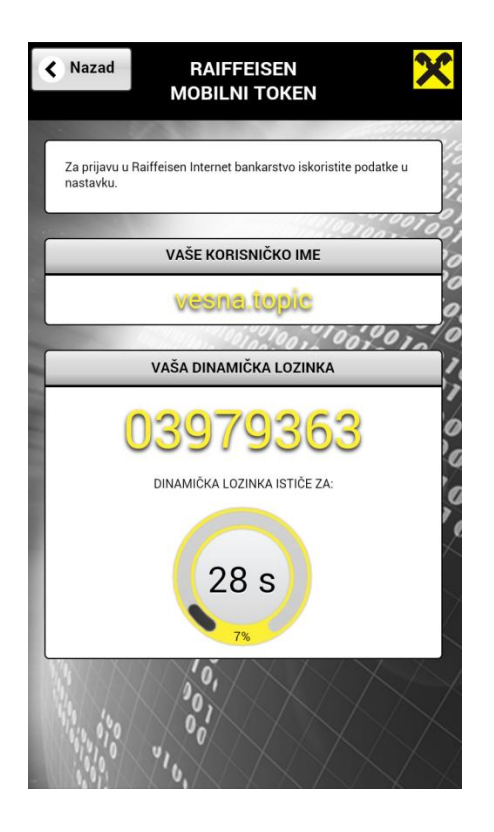